#### [www.erasmusplus.schule](http://www.erasmusplus.schule)

#### **HERAUSGEBER**

Pädagogischer Austauschdienst (PAD) des Sekretariats der Kultusministerkonferenz – Nationale Agentur Erasmus+ Schulbildung Graurheindorfer Straße 157, 53117 Bonn

**TEL.** +49 228 501-0 **E-MAIL** [etwinning@kmk.org](mailto:etwinning%40kmk.org?subject=) **WEB** [www.erasmusplus.schule/etwinning](http://www.erasmusplus.schule/etwinning)

**FOLGEN SIE UNS** [/eTwinningGermany](https://www.facebook.com/eTwinningGermany/)

**<sup>O</sup>**@eTwinning DE

Die Veröffentlichung über dieses Projekt wurde mit Unterstützung der Europäischen Kommission finanziert. Die Verantwortung für den Inhalt dieser Veröffentlichung trägt allein der Herausgeber. Die Kommission haftet nicht für die weitere Verwendung der darin enthaltenen Angaben.

**St** eTwinning

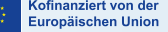

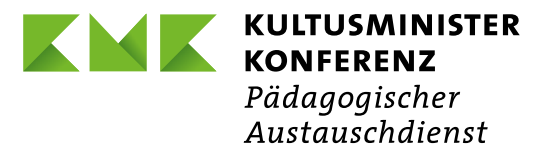

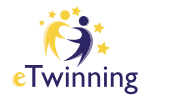

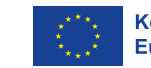

ofinanziert von der uropäischen Union

# **Join the European table**

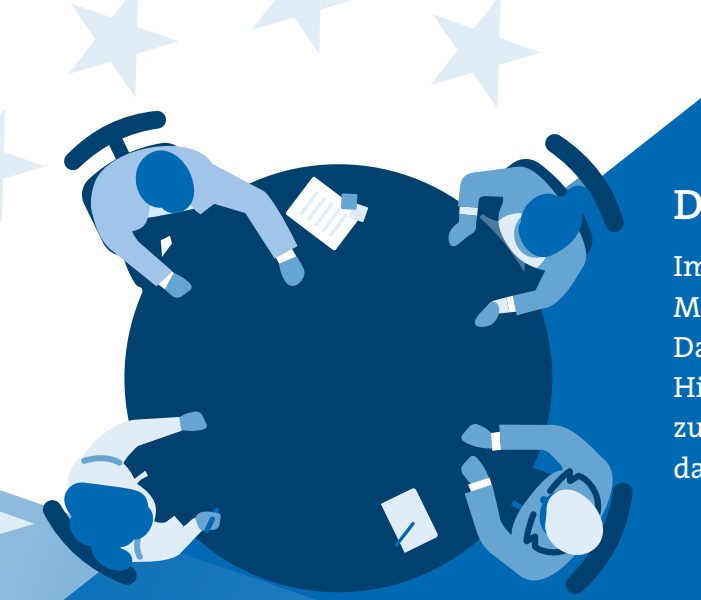

#### **Schlüsselkompetenzen**

Sprachkompetenz, Medienkompetenz, interkulturelle Kompetenz, Integrationskompetenz, digitale Kompetenz, Toleranz

 **Eingesetzte Werkzeuge**

TwinSpace-Tools, Bookcreator, Canva, Zumpads, kahoot, Adobe spark video, Emaze, Jamboard, Wonder.me

#### **Autorin**

Gabriele Hornstein, Kaufmännische Schule Lahr (Baden-Württemberg)

#### **Website**

<https://twinspace.etwinning.net/78360/>

- **Altersgruppe der Schüler/-innen** 16–19 Jahre
- **Projektdauer** ein Schuljahr
- **Unterrichtsfächer** Englisch und andere Fremdsprachen, Geschichte und Gemeinschaftskunde
- **Schwierigkeitsgrad** mittel

#### $\left( \mathsf{Q}\right)$  **Evaluation**

Bei Schritt 4 könnten die Schülerinnen und Schüler, anstatt einen schon fertigen Tisch als Europäischen Tisch zu deklarieren, zusammen mit Geflüchteten, die eine Schreinerlehre machen, einen Tisch bauen. Außerdem können die beteiligen Partnerklassen kollaborativ eine Tischdecke bemalen, indem jedes Land etwas thematisch Passendes darauf malt und sie dann zum nächsten Partnerland weiterschickt. Legt man die Tischdecke auf den jeweiligen Europäischen Tisch, erhöht das die Identifikation mit dem Projekt und mit der Gruppe. Bilder am Europäischen Tisch können in den TwinSpace hochgeladen werden.

Ein  $\theta^{\vee}$ **[Jamboard](https://jamboard.google.com)** wird verwendet, um kollaboratives Feedback über den letzten Projektschritt zu bekommen.

> Bei Schritt 5 könnten können die Projektteilnehmenden auch ein Praktikum (zum Beispiel ein bis zwei Nachmittage oder sogar mehr) absolvieren, um einen Einblick in die Integrationsarbeit zu bekommen.

> Bei Schritt 6 kann man ein Forum im TwinSpace eröffnen und einen Tag für ein »Meal of the day« festlegen. An diesem Tag posten alle Projektteilnehmenden ein Bild einer an diesem Tag zu sich genommenen Mahlzeit und beschreiben in einem beigefügten kurzen Kommentar, was sie gegessen haben und um welche Uhrzeit. Die Schülerinnen und Schüler werden eingeladen, die Posts zu kommentieren. Auf einfache Weise werden so kulturelle Unterschiede deutlich.

> Soll in das Projekt stärker die Arbeitswelt einbezogen werden, wäre es möglich, geflüchtete Auszubildende an ihrem Ausbildungsplatz zu besuchen und sie dazu zu interviewen, welche Herausforderungen ihnen seit ihrer Ankunft begegnet sind und was ihnen bei der Integration geholfen hat.

> Da das Projekt für ein Schuljahr sehr umfangreich ist, kann Schritt 5 weggelassen werden.

Eine kontinuierliche Evaluierung und Peer-Feedback ist bereits in den Projektverlauf integriert, indem die Lehrkräfte immer wieder TwinBoards und Foren für das Feedback zu unterschiedlichen Projektergebnissen erstellen.

Eine inhaltliche Evaluierung erfolgt durch Quizfragen, beispielsweise mit  $\hat{\theta}^{\vee}$  **[Kahoot](https://kahoot.com/academy/study/)** erstellt, die spielerisch Inhalte zum Projekt abfragen.

Regelmäßiges Selbstfeedback zu den einzelnen Projektschritten werden durch geeignete Arbeitsblätter eingeholt.

Zur Benotung der Schülerinnen und Schüler wird die Bewertungstabelle herangezogen, die zu Projektbeginn veröffentlicht wurde.

Am Projektende erfolgt über die Einbettung einer Google-Umfrage im TwinSpace eine finale Evaluierung, deren Auswertung im TwinSpace veröffentlicht wird.

## **Fortsetzung**

Es besteht die Möglichkeit, das Projekt auch über einen längeren Zeitraum durchzuführen, indem es durch weitere Aktivitäten ergänzt wird.

Bei Schritt 2 können Präsentationen über die Partnerschulen und die Region hochgeladen werden. Dies kann auch erst zu einem späteren Projektzeitpunkt erfolgen.

Bei Schritt 3 könnte ein weiteres E-Book-Kapitel mit berühmten Persönlichkeiten mit Migrationshintergrund aus den beteiligten Partnerländern hinzugefügt werden.

### **Darum geht es**

Im diesem eTwinning-Projekt dreht sich alles um Migration und die Integration von Geflüchteten. Dabei erfahren die Schülerinnen und Schüler, wie Hilfsorganisationen arbeiten, um diese Menschen zu unterstützen. Ein wesentliches Element ist dabei die Begegnung und Kommunikation.

Ein Treffen mit Geflüchteten und ein Gespräch am Europäischen Tisch über ihre Flucht und ihre Integration ergänzt die zuvor gemachten theoretischen Recherchen. Die Schülerinnen und Schüler erstellen vorab einen Fragenkatalog und berücksichtigen dabei, zu intime oder emotionale Fragen zu vermeiden beziehungsweise während des Gesprächs immer wieder nachzufragen, ob die Fragen nicht zu belastend sind. Falls alle Beteiligten zustimmen, bietet sich an, kurze Videos zu den Gesprächen mit den Geflüchteten zu erstellen. Mithilfe eines Programms zur Videobearbeitung können englische Untertitel ergänzt werden. Dies schult die Jugendlichen im Umgang mit Videobearbeitung und fördert die Verbesserung der Sprachkenntnisse.

Die Schülerinnen und Schüler der teilnehmenden Partnerschulen laden ihre Videos in den TwinSpace. Dort können die Projektteilnehmenden über ein Forum, das auf der gleichen Seite im TwinSpace eingebunden wird (dafür die Funktion »Eine Diskussion erstellen« nutzen), die Videos kommentieren. Eine Videokonferenz ermöglicht hier den Austausch zwischen allen Partnerschulen.

#### **5.Schritt**

#### **Einblick in Organisationen der Flüchtlingshilfe**

In einem weiteren Schritt besuchen Schülerinnen und Schüler Hilfsorganisationen, die sich für die Integration von Geflüchteten einsetzen, und informieren sich über deren Arbeit, etwa zur Alphabetisierung, zur Hilfe bei Antragstellung oder zum Angebot eines internationalen Begegnungscafés. Im TwinSpace berichten die Jugendlichen ihren Projektpartnern darüber, beispielsweise indem sie Präsentationen darüber hochladen. Über ein Forum können die Partnerschülerinnen und -schüler Kommentare und Feedback geben. Ein Austausch im  $\theta^{\vee}$  **[Wonder.](https://www.wonder.me)me-Raum** ergänzt den Erfahrungsaustausch.

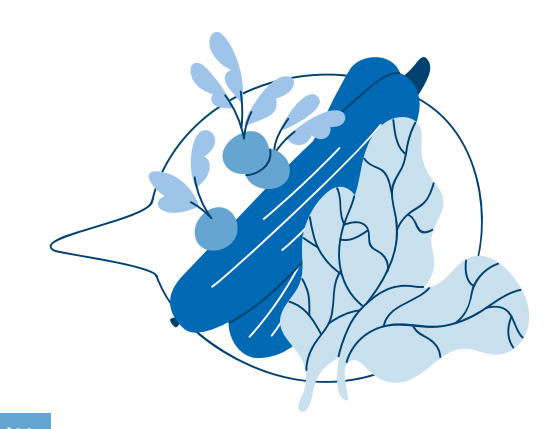

### **Ablauf**

## **Projektbeschreibung**

Mit einem Tool wie  $\hat{\theta}^{\vee}$ **[Emaze](https://www.emaze.com/de/)** erstellen die Teilnehmenden eine digitale Ausstellung aller Projektergebnisse. Hier kann man sich virtuell durch die Räume bewegen und Bilder, Poster, E-Books und Präsentationen des Projekts in der Reihenfolge der Entstehung anschauen.

In den vergangenen Jahren nahmen die Themen Migration und Flucht im politischen Diskurs Europas eine zentrale Rolle ein. Bilder von Schiffen und Booten ebenso wie Berichte über die Herausforderungen bei der Unterbringung geflüchteter Menschen gingen durch die Medien. Durch den Krieg gegen die Ukraine und die damit einhergehende neue Fluchtbewegung hat das Thema eine neue Aktualität erhalten. Das Projekt bietet den Schülerinnen und Schülern die Möglichkeit, sich nicht nur umfassend über die Hintergründe zu informieren, sondern auch durch direkte Kontakte mit Geflüchteten in einen interkulturellen Austausch zu treten und sich hierüber wiederum mit den Schülerinnen und Schülern der Partnerschulen auszutauschen.

#### **6.Schritt Essgewohnheiten**

Kollaborativ tragen die Schülerinnen und Schüler mithilfe eines Texterarbeitungstools wie  $\theta^{\vee}$ **[ZUMPAD](https://zumpad.zum.de)** Informationen über die Essgewohnheiten in den am Projekt teilnehmenden Ländern sowie der Geflüchteten in ihren Herkunftsländern zusammen. Am Ende wird die entstandene Textdatei verwendet, um dazu kollaborative bebilderte Poster zu erstellen, zum Beispiel mit  $\hat{\theta}^{\text{U}}$ **[Canva](https://www.canva.com/de_de/)**, die in der Schulgemeinschaft sowohl digital auf der Homepage der jeweiligen Schule als auch in Printversion in Form einer Ausstellung gezeigt werden. Die Ausstellung wird auch an die vorher kontaktierten Hilfsorganisationen weitergegeben, um eine Verbesserung der Integration durch Aufklärung der Geflüchteten über die Essgewohnheiten in Europa zu bewirken. Eine Einladung von Geflüchteten zum gemeinsamen Kochen und Essen am Europäischen Tisch ergänzt die Aktivität zur Esskultur. Ein über den TwinSpace organisiertes  $\theta^0$  [Kahoot-Quiz](https://kahoot.com) über die Essgewohnheiten kann auch zusammen mit allen Projektteilnehmenden und eingeladenen Geflüchteten gespielt werden. Berichtet wird bei einem anschließenden Treffen im **[Wonder.me-Raum](https://www.wonder.me)**. Auf einem TwinBoard im TwinSpace können die Schülerinnen und Schüler Feedback über ihre gemachten Erfahrungen geben.

#### **7.Schritt**

#### **Digitale Ausstellung aller Projektergebnisse**

#### **1.Schritt**

#### **Vorbereitung**

In einer Videokonferenz treffen sich die beteiligten Lehrkräfte und erstellen einen Zeitplan für das Schuljahr, der alle geplanten Aktivitäten umfasst. Als virtueller Arbeitsraum für alle wird der Projekt-Twin-Space gegründet und die Projektplanung auf der ersten Seite festgehalten. Die Lehrkraft erstellt eine Seite zum Urheberrecht und Datenschutz, die allen als Regelwerk dient, und bereitet ein Formular zur Erteilung der Fotorechte der Schülerinnen und Schüler vor. Eine Bewertungstabelle mit für das Projekt relevanten Bewertungskriterien wird erstellt und im TwinSpace hochgeladen.

#### **2.Schritt**

#### **Kennenlernen und Logogestaltung**

Nach einer Einführung in den TwinSpace stellen sich die Schülerinnen und Schüler auf TwinBoards (interaktiven Pinnwänden) vor, die nach Teilnehmerländern geordnet sind, und beantworten gleichzeitig die Frage, ob sie selbst möglicherweise eine Migrationsgeschichte haben oder direkte Kontakte zu Geflüchteten in ihrem näheren Umfeld aufnehmen konnten.

Jedes Partnerland entwirft ein Projektlogo und lädt es auf eine Seite im TwinSpace hoch. Anschließend wird durch eine Umfrage im TwinSpace das Gewinnerlogo ermittelt und auf die Startseite des TwinSpace hochgeladen. Es wird zukünftig auf allen Präsentationen, Postern, eBooks und anderen Projektdokumenten erscheinen und dient der Förderung der Gruppenzugehörigkeit.

Um den Schülerinnen und Schülern die Möglichkeit zu geben, sich online zu treffen und zu besprechen, wird ein virtueller Raum bei  $\theta^0$  [wonder.me](https://www.wonder.me) eröffnet mit Projektlogo und Bild oder Symbol des Europäischen Tischs (siehe Schritt 4) als Hintergrund. Die Lehrkräfte erläutern den Schülerinnen und Schülern die Funktionalitäten im TwinSpace und weisen sie darauf hin, dass nötige Links und Arbeitsaufträge immer dort zu finden sind. Optional können Präsentationen über die Partnerschulen und die Region hochgeladen werden.

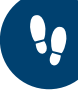

#### **3.Schritt**

#### **Materialrecherche zur Erstellung eines E-Books**

Die Schülerinnen und Schüler recherchieren, aus welchen Herkunftsländern die Geflüchteten hauptsächlich kommen, und gehen den Ursachen auf den Grund. Außerdem recherchieren sie, welche Rolle Migration in der Geschichte ihres Heimatlandes gespielt hat. Um sich abzusprechen, kann der  $\theta^{\vee}$  **[Wonder.me-Raum](https://www.wonder.me)** genutzt werden. Alle gewonnenen Erkenntnisse werden kollaborativ in einem E-Book mit unterschiedlichen Länderkapiteln zusammengetragen. Diese Arbeitsphase trägt dazu bei, zu erkennen, dass in der Vergangenheit auch Menschen aus dem eigenen Land ihre Heimat als Flüchtlinge verlassen mussten. Je nach Projektpartnerland stellen die Schülerinnen und Schüler fest, dass europäische Länder einen unterschiedlichen Umgang mit Geflüchteten pflegen, je nachdem, woher diese kommen. Mit der App  $\theta^{\vee}$  **[Bookcreator](https://bookcreator.com)** erlernen die Schülerinnen und Schüler die digitale Kollaboration an einem gemeinsamen Dokument. Nach kurzer Einführung lässt sich mit dieser App ein E-Book ohne großen technischen Aufwand erstellen. Das E-Book ist auf einer Seite im TwinSpace eingebettet und kann dort gelesen werden. Auf Unterseiten werden TwinBoards erstellt, auf denen pro Länderkapitel alle Teilnehmenden Feedback zum E-Book geben können. Die Lehrkräfte vereinbaren ein gemeinsames Onlinetreffen mit ihren Partnerklassen, bei dem in einem  $\theta^{\vee}$  Kahoot-Ouiz spielerisch der Inhalt des E-Books abfragt wird.

#### **4.Schritt**

#### **Der Europäische Tisch**

In jedem Partnerland wird an geeigneter Stelle ein Europäischer Tisch als Ort der Begegnung aufgestellt und als solcher kenntlich gemacht. Optional können Schülerinnen und Schüler zusammen mit Geflüchteten, die eine Schreinerlehre machen, einen Tisch bauen. Um gemeinsame Gespräche am Europäischen Tisch mit allen Partnerländern zu ermöglichen, kann der  **[Wonder.me-Raum](https://www.wonder.me)** als virtueller Europäischer Tisch (Hintergrundbild: Tisch) verwendet werden.

## **Pädagogische Ziele**

Die Schülerinnen und Schüler erhöhen ihre Fremdsprachenkompetenz in Englisch und anderen Sprachen.

Die Jugendlichen eignen sich Schlüsselkompetenzen an, die im 21. Jahrhundert erforderlich sind, wie zum Beispiel Kreativität, kritisches Denken, Medienkompetenz und der Umgang mit digitalen Werkzeugen im kollaborativen Kontext.

Fachkompetenzen zum Thema Migration und Integration werden erworben.

Die interkulturelle Kommunikationsfähigkeit wird gefördert, ebenso das Verständnis für Toleranz, Gleichheit und Nichtdiskriminierung.